Les antisèches de Micro

## Se déplacer **dans les classeurs** ou les feuilles

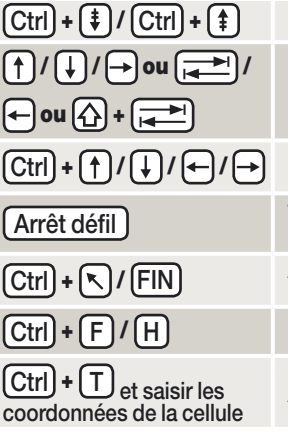

Passer à la feuille suivante / précédente Se déplacer vers les cellules voisines Se déplacer vers la prochaine cellule contenant des données Verrouiller / activer le déplacement par cellules à l'aide des flèches Aller à la première / dernière cellule

utilisée d'une feuille

Rechercher / Rechercher et remplacer

Atteindre une cellule

## Mettre en forme les cellules

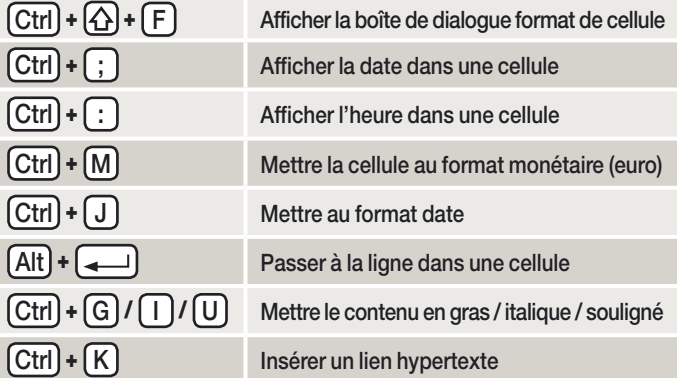

**Pour agrandir l'espace d'affichage de la Barre de formule :** Ctrl **+** Maj **+ U**

## Les fonctions les plus courantes

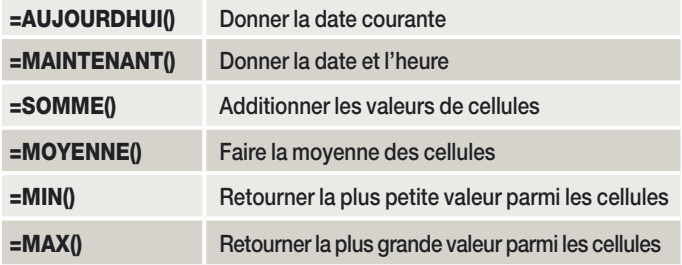

**Excel 2007**

## Les raccourcis claviers essentiels

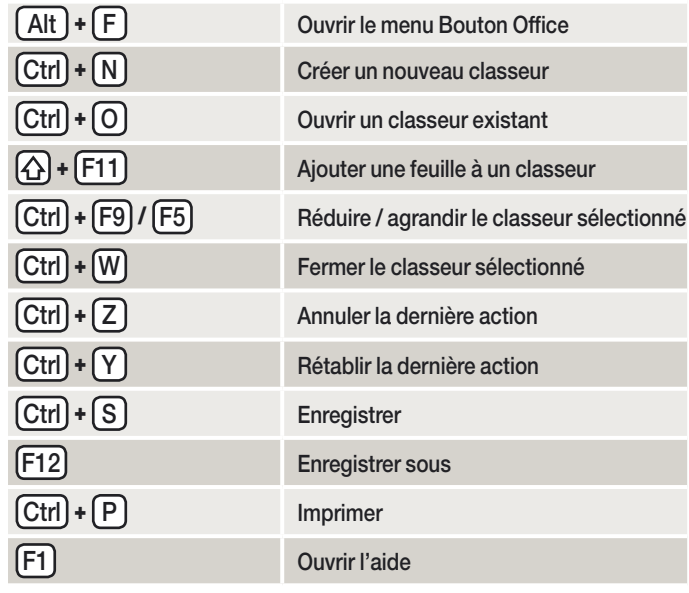

Bouton Office **donne accès aux fonctions**  Barre d'accès rapide **permet de regrouper des raccourcis vers des outils utilisés fréquemment basiques (ouvrir, enregistrer, imprimer, etc.) (clic droit sur un outil pour l'ajouter à cette barre). et aux options d'Excel.**  $\begin{array}{|c|c|c|c|c|}\hline \multicolumn{1}{|c|}{\mathbf{E}} & \mathbf{X} \\\hline \end{array}$ Classeur2 - Microsoft Excel F Accueil Insertion Mise en page Formul Affichage  $\lambda$ Standard  $\overline{\mathcal{A}}$ Mise en forme conditionnelle \*  $\frac{m}{n}$  Insérer +  $\Sigma$  -Calibr  $\frac{A}{2}$ 11  $\Lambda$  $\overrightarrow{A}$  $\frac{30}{2}$ . 昌 A Mettre sous forme de tableau \* Supprimer - $\overline{\bullet}$  -四、% 000 2 - Trier et Rechercher<br>2 - filtrer - sélectionner ■ 伊 伊 国  $G$   $I$   $S$  $2 - A$ 畫 Styles de cellules \* Format \*  $*_{00}^{0} *_{00}^{00}$ Aide Excel Alignement  $\overline{\mathrm{m}}$ Nombr  $\overline{\mathrm{m}}$ Style Cellules Édition Groupes d'outils **contient ici** Boîtes de dialogue **ouvre des boîtes**  Onglets outils **donne accès à les outils thématiques réservés de dialogue pour les réglages avancés des groupes d'outils thématiques. à la mise en forme de la police. d'un groupe outils.** Astuces **Pour afficher et masquer le ruban :** CTRL **+** F1 **Pour naviguer dans le ruban à l'aide du clavier :** Alt **puis la lettre correspondant à l'outil choisi**